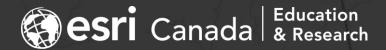

## Customizing ArcGIS to Visualize Origin/Destination Model Outputs

Michael G. Leahy - mleahy@esri.ca

Eric J. Miller - eric.miller@utoronto.ca

## Agenda

- Context
  - Simulation of travel metrics in GTAH by UTTRI's Travel Modelling Group
  - Challenges for visualization in GIS
- ArcGIS Pro Add-in
- Custom Web app using the ArcGIS API for JavaScript
- Opportunities for further development

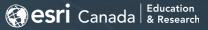

- UTTRI's Travel Modelling Group:
  - Integrated land use, transportation, environment (ILUTE)
  - Activity-based travel demand models using Transportation Tomorrow Survey (TTS) to simulate travel metrics:
    - Transit:
      - Travel Time (true, perceived, in-vehicle)
      - Fare (\$)
    - Auto:
      - Travel Time (in-vehicle)
      - Cost (\$)
    - Different times of day:
      - AM (6am-9am), Midday (9am-3pm), PM (3pm-7pm), Evening (7pm-12am)
  - Modelling outputs correspond with 2375 zones in GTAH geographic zones, but are not easily visualized in conventional GIS software...

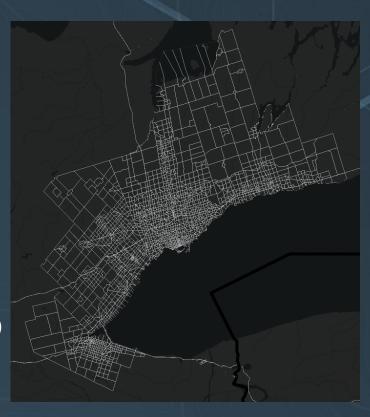

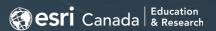

- Conventional Geographic Information Systems:
  - Table Rows = geographic features (one geometry per row)
  - Table Columns = attributes (one column per attribute/variable)

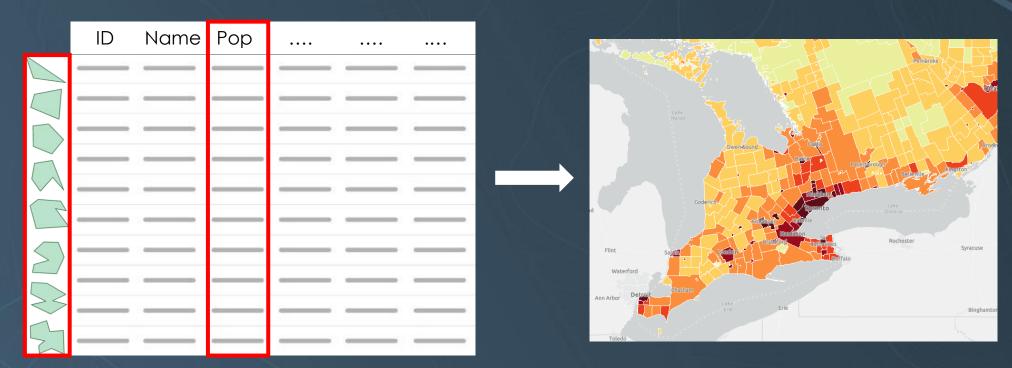

First column of each

row = origin zone ID

- Travel simulation model output:
  - One origin/destination matrix for each metric...

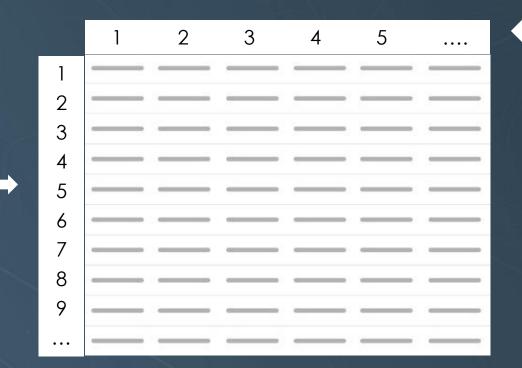

First row of each column = destination zone ID

• Example - O/D matrix for automobile travel cost (\$) in the morning:

|           |          | <u> </u> | <u> </u> |          |          |          |          |          |          |          |          |          |          |          |          | 11 11 11 S |          |
|-----------|----------|----------|----------|----------|----------|----------|----------|----------|----------|----------|----------|----------|----------|----------|----------|------------|----------|
| Zones O\D | 1        | 2        | 3        | 4        | 5        | 6        | 7        | 8        | 9        | 10       | 11       | 12       | 13       | 14       | 15       | 16         | 17       |
| 1         | 0        | 0.172365 | 0.227514 | 0.356373 | 0.458939 | 0.489411 | 0.599534 | 0.476233 | 0.846921 | 0.692802 | 0.802214 | 0.782105 | 0.773223 | 0.78471  | 0.795896 | 0.7324     | 0.702095 |
| 2         | 0.172365 | 0        | 0.158668 | 0.186777 | 0.35469  | 0.253413 | 0.363536 | 0.240235 | 0.610923 | 0.456804 | 0.566216 | 0.546107 | 0.599562 | 0.638252 | 0.633056 | 0.687401   | 0.690988 |
| 3         | 0.225731 | 0.158668 | 0        | 0.109293 | 0.232661 | 0.257157 | 0.36728  | 0.243979 | 0.614667 | 0.460548 | 0.56996  | 0.549851 | 0.540969 | 0.565506 | 0.560311 | 0.509445   | 0.486231 |
| 4         | 0.353964 | 0.186777 | 0.109293 | 0        | 0.124596 | 0.122027 | 0.253804 | 0.250687 | 0.50119  | 0.347071 | 0.456484 | 0.436375 | 0.406035 | 0.429634 | 0.424438 | 0.422153   | 0.375542 |
| 5         | 0.485998 | 0.341163 | 0.232661 | 0.123899 | 0        | 0.106009 | 0.237786 | 0.286948 | 0.410294 | 0.256175 | 0.325173 | 0.305064 | 0.310484 | 0.340267 | 0.335072 | 0.382796   | 0.327688 |
| 6         | 0.483429 | 0.253413 | 0.26111  | 0.122027 | 0.106009 | 0        | 0.176306 | 0.185671 | 0.360457 | 0.206338 | 0.31575  | 0.295642 | 0.349096 | 0.387786 | 0.38259  | 0.436935   | 0.515355 |
| 7         | 0.589474 | 0.363536 | 0.367155 | 0.253804 | 0.237786 | 0.176306 | 0        | 0.295795 | 0.494019 | 0.3399   | 0.449313 | 0.429204 | 0.482658 | 0.521348 | 0.516153 | 0.570498   | 0.648917 |
| 8         | 0.466298 | 0.240235 | 0.243979 | 0.250687 | 0.286948 | 0.185671 | 0.295795 | 0        | 0.543181 | 0.389062 | 0.498475 | 0.478366 | 0.53182  | 0.57051  | 0.565315 | 0.61966    | 0.698079 |
| 9         | 0.843288 | 0.610923 | 0.620969 | 0.507618 | 0.418251 | 0.360457 | 0.494019 | 0.543181 | 0        | 0.154234 | 0.210766 | 0.190657 | 0.244112 | 0.287285 | 0.28209  | 0.336435   | 0.414854 |
| 10        | 0.681212 | 0.456804 | 0.458893 | 0.345542 | 0.256175 | 0.206338 | 0.3399   | 0.389062 | 0.154234 | 0        | 0.095687 | 0.075579 | 0.129033 | 0.172207 | 0.167011 | 0.221356   | 0.299776 |
| 11        | 0.750209 | 0.605374 | 0.527891 | 0.414539 | 0.325173 | 0.31575  | 0.449313 | 0.498474 | 0.210766 | 0.095687 | 0        | 0.097579 | 0.151033 | 0.194207 | 0.189011 | 0.243356   | 0.321775 |
| 12        | 0.730101 | 0.585266 | 0.507782 | 0.394431 | 0.305064 | 0.295642 | 0.429204 | 0.478366 | 0.190657 | 0.075579 | 0.097579 | 0        | 0.130925 | 0.174098 | 0.168902 | 0.223247   | 0.301667 |
| 13        | 0.749822 | 0.604987 | 0.527503 | 0.414152 | 0.324785 | 0.371931 | 0.50161  | 0.550772 | 0.271803 | 0.156725 | 0.178724 | 0.158616 | 0        | 0.152592 | 0.147397 | 0.15325    | 0.224868 |
| 14        | 0.765304 | 0.620469 | 0.542985 | 0.410279 | 0.340267 | 0.387413 | 0.517092 | 0.566254 | 0.287285 | 0.172207 | 0.194207 | 0.174098 | 0.152592 | 0        | 0.076989 | 0.074746   | 0.153166 |
| 15        | 0.760108 | 0.615273 | 0.53779  | 0.405083 | 0.335072 | 0.382217 | 0.511896 | 0.561058 | 0.28209  | 0.167011 | 0.189011 | 0.168902 | 0.147397 | 0.076989 | 0        | 0.087729   | 0.184604 |
| 16        | 0.703042 | 0.578876 | 0.480049 | 0.371287 | 0.29244  | 0.40765  | 0.554511 | 0.603673 | 0.336435 | 0.221356 | 0.243356 | 0.223247 | 0.15325  | 0.074746 | 0.087729 | 0          | 0.07621  |
| 17        | 0.705462 | 0.581296 | 0.482468 | 0.373707 | 0.29486  | 0.410069 | 0.541847 | 0.591009 | 0.414854 | 0.299776 | 0.321775 | 0.301667 | 0.224868 | 0.153166 | 0.184604 | 0.07621    | 0        |

## Origin/Destination Matrix

- Features/Geometry represented in two dimensions (rows and columns)
- Separate matrix for each metric

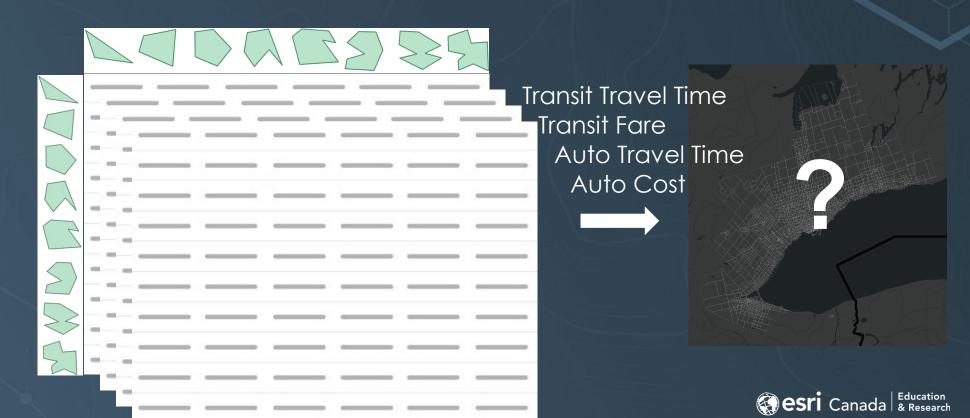

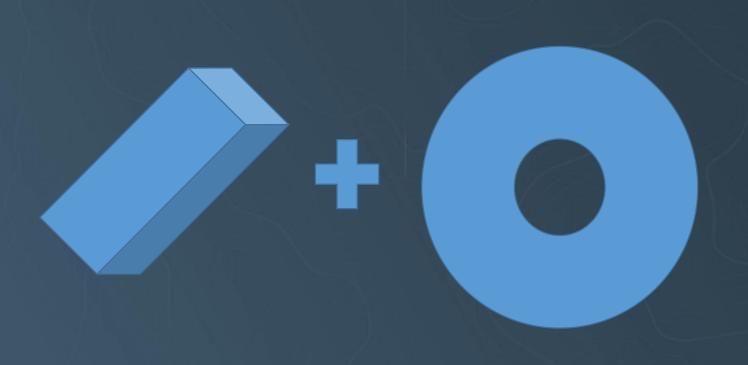

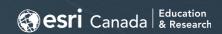

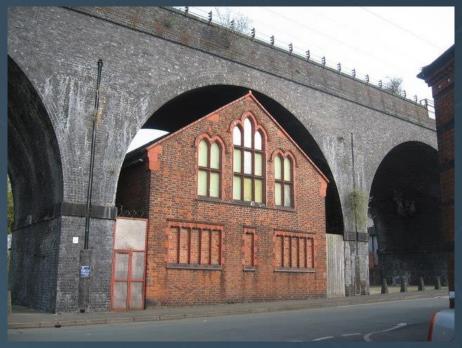

https://www.geograph.org.uk/photo/1244305

## Origin/Destination Matrix

- Conventional GIS Perspective use columns as attributes:
  - Show a specific metric for travel **to** a specific destination **from all** possible origins

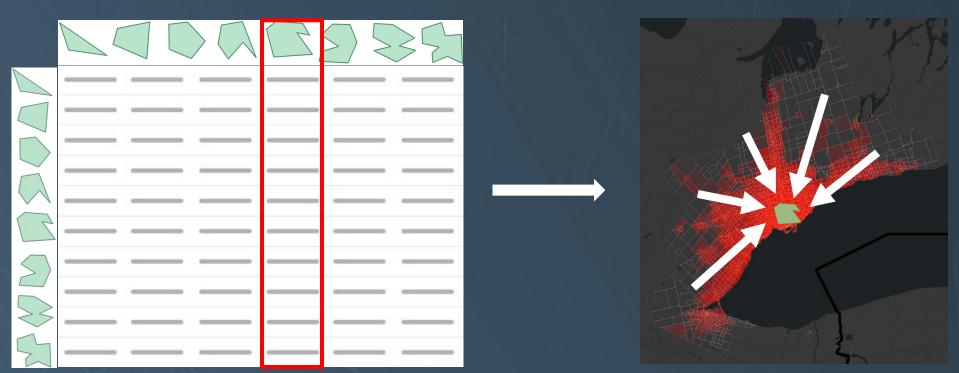

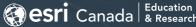

## Origin/Destination Matrix

- Transpose perspective use *rows* as attributes:
  - Show a specific metric for travel to all possible destinations from a specific origin

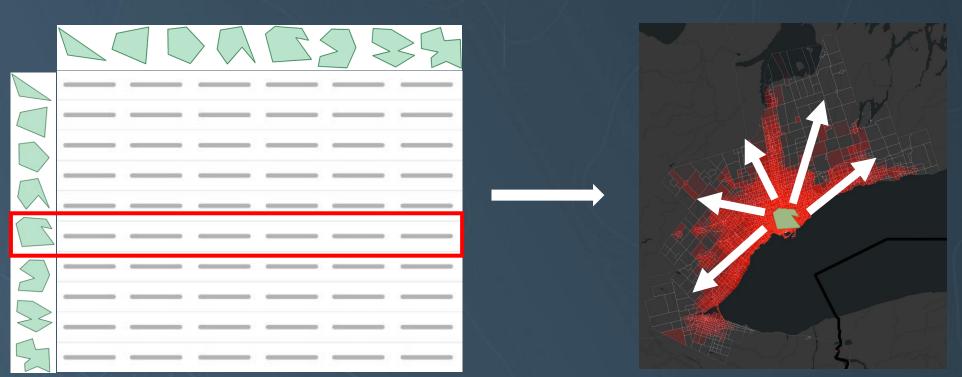

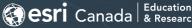

#### Custom ArcGIS Pro Add-in

 iCity Research Day 2019: presented prototype developed by Michael Luubert & Hossein Hosseini

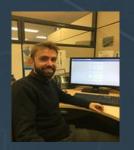

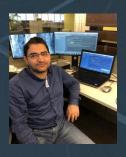

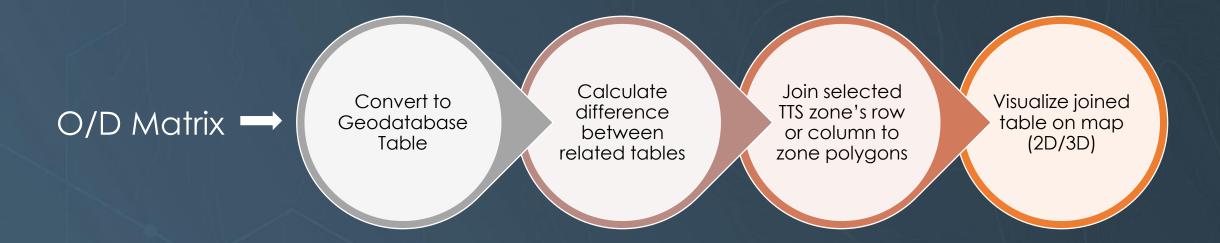

### Custom ArcGIS Pro Add-in

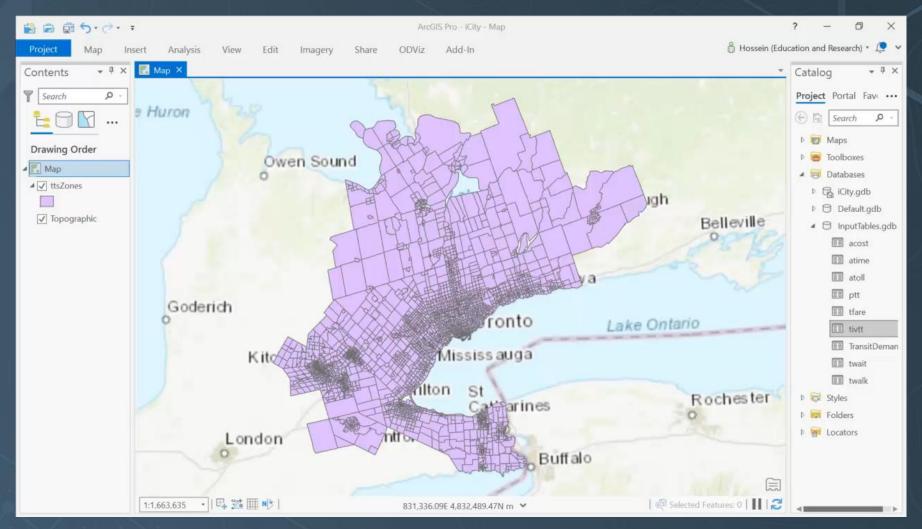

### Custom ArcGIS Pro Add-in

#### • Benefits:

- Simplifies integration of O/D matrix data into ArcGIS
- Data can be integrated with any standard analysis/visualization

#### • Challenges:

- Only able to view about 0.04% (1/2375th) of data at a time for a given O/D matrix
- Performance constraints:
  - One matrix equivalent to 2375 attribute columns (4750 with both directions considered)
  - Switching display renderer to show travel to/from different TTS zones:1-2 seconds

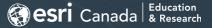

### What's next?

- Need fast & interactive visualization:
  - Fast: more complete visualization/exploration of O/D matrices
  - Interactive: more intuitive user experience for visually interpreting and understanding variability of spatial patterns within O/D matrices

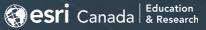

# Alternative: Custom Web App using the ArcGIS API for JavaScript

• Douglas Crockford on Java vs. JavaScript:

Star Trek (Java)

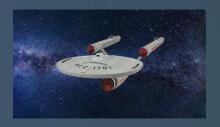

- Phasers
- Photon Torpedoes
- Uniforms
- Regulations

Star Wars (JavaScript)

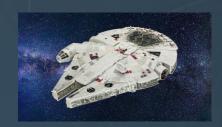

- Lightsabers & Blasters
- Proton Torpedoes
- Sand
- Chaos

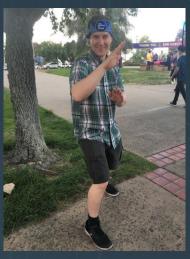

(me)

## ArcGIS API for JavaScript

- ArcGIS API for JavaScript well structured framework for Web GIS apps
- Uses WebGL for rendering provides interface for custom WebGL code
- Custom WebGL demo presented by Esri at 2019 Developer Summit:

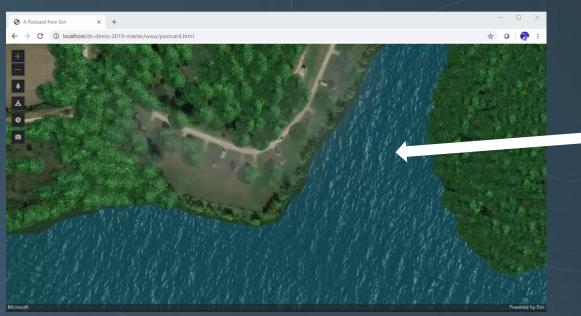

Animated waves achieved by drawing polygon in WebGL with texture...

https://github.com/damix911/ds-demo-2019

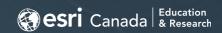

# ArcGIS API for JavaScript API + Custom WebGL Rendering

Custom approach using WebGL rendering with data from O/D matrix:

Load O/D matrix into memory and store separate from Zone features

Draw TTS Zones as polygons in WebGL layer Select a zone ID from user interaction (mouseover, or click event) Generate
lookup table of
colours for Zone
IDs (based on
row or column
in O/D matrix)

For each animation frame, draw TTS zone polygons with colours from lookup table.

# ArcGIS API for JavaScript API + Custom WebGL Rendering

• Result = web map interface with fast rendering of O/D matrix data:

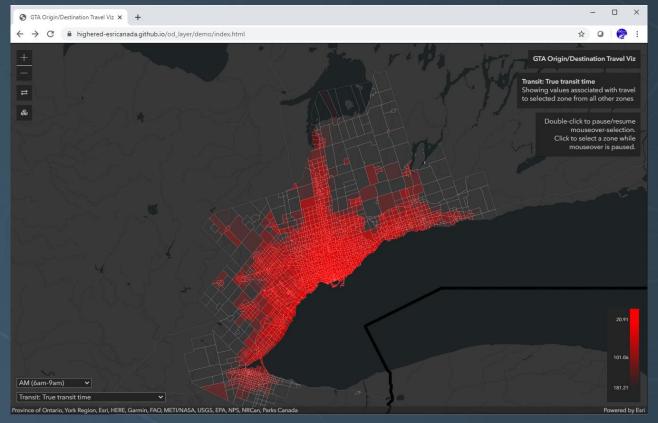

## Future development opportunities

- Integration with travel modelling systems
- Integration between ArcGIS Pro add-in and custom web app
- Ongoing improvements/updates to the ArcGIS API for JavaScript
- More features (display metrics in charts/displays alongside map view)

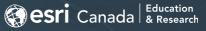

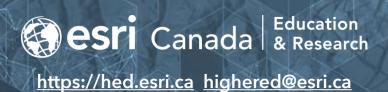

## QUESTIONS?

Michael G. Leahy - <u>mleahy@esri.ca</u>

Eric J. Miller - <u>eric.miller@utoronto.ca</u>

iCity Research Day Webinar Series, June 8-17, 2020